## **Hi** Mirror **Quick Start Guide**

Please refer to the setup video when you turn on the HiMirror product for the first time. It will show you how to setup your HiMirror. The video is also available on the HiMirror website (http://www.HiMirror.com/video).

1. Only activate a maximum number of 4 accounts on each HiMirror

2. HiMirror is compatible with Android 4.4.2+ operating systems, and iOS 9+ operating systems. (You can find your operating system in settings/ about phone)

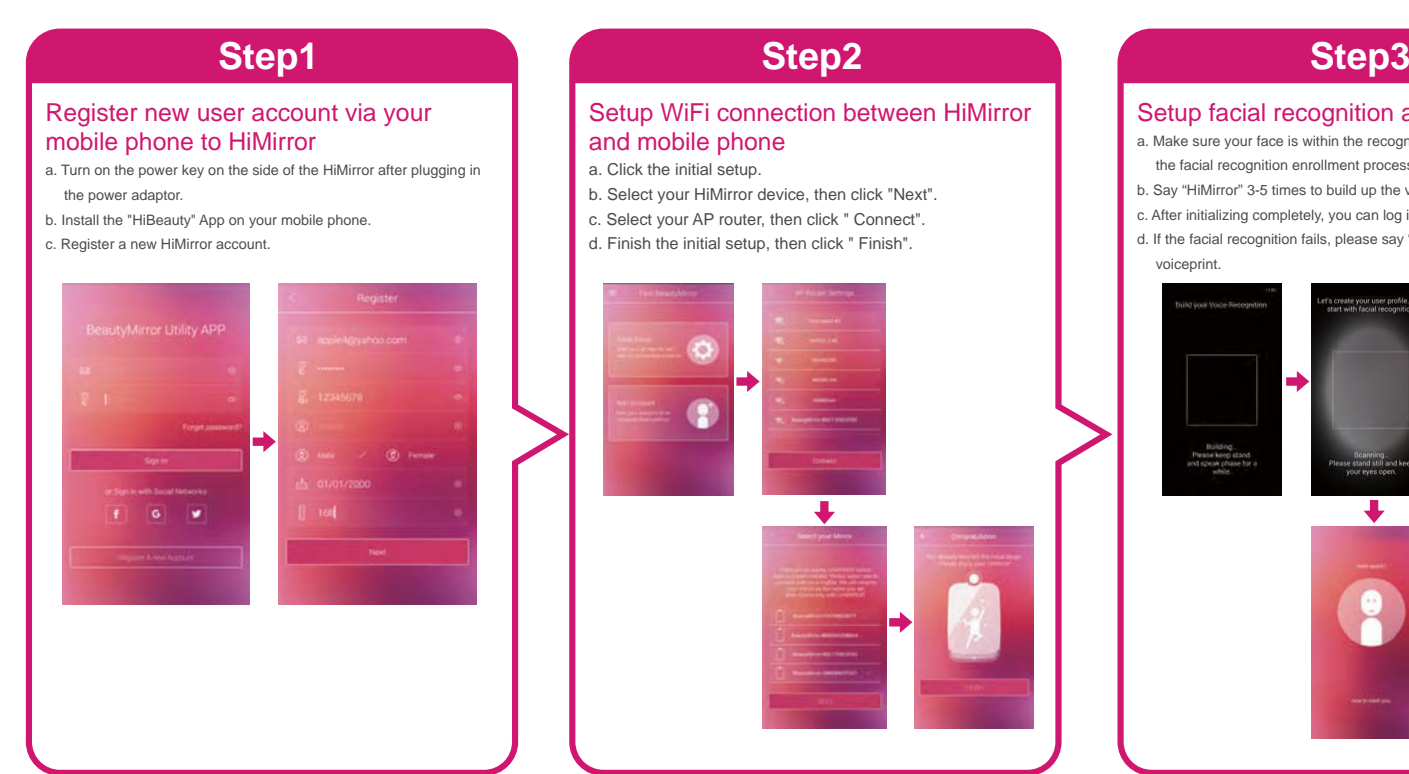

## Setup facial recognition and voiceprint a. Make sure your face is within the recognition rectangle and wait for the facial recognition enrollment process to finish.

b. Say "HiMirror" 3-5 times to build up the voiceprint.

c. After initializing completely, you can log in using facial recognition. d. If the facial recognition fails, please say "HiMirror" clearly log in by

voiceprint.

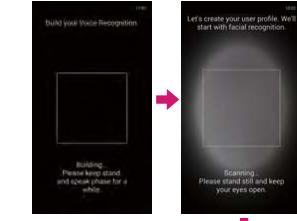

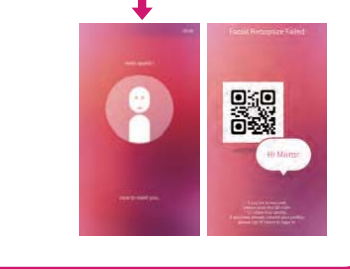

## Tips:

\* When building up the facial recognition, move your face slightly up, down, to right, to left and smile to get variety of facial expressions. \* When building up the voiceprint, say the words slowly and clearly.

HDBM6082X01